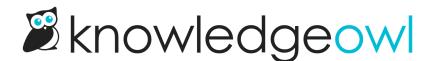

## Reporting update: Reset article view information

Last Modified on 07/12/2023 2:59 pm EDT

One of the requests we get periodically from customers is to reset the **Popular Articles Report** in **Reporting > Dashboard** for either specific articles or for all articles. This can be especially helpful if you're trying to track traffic to an article after a substantive change, or as part of a particular marketing campaign.

We're pleased to announce that we've now added these options directly to the Reporting Dashboard so that you can reset article views directly yourself!

| You can reset views for individual articles | You can | reset views | for individual | articles: |
|---------------------------------------------|---------|-------------|----------------|-----------|
|---------------------------------------------|---------|-------------|----------------|-----------|

| Popular Articles Export to CSV      |                |                 |                  |                  | Delete A    |
|-------------------------------------|----------------|-----------------|------------------|------------------|-------------|
| Article                             | <u>Views</u> • | Quality Views ⑦ | Quality Score ?? | Last Viewed Date | Reset Views |
| Versions                            |                |                 |                  |                  | Û           |
| Configure SSO using Active Director |                |                 |                  |                  | Û           |
| Files and images                    |                |                 |                  |                  | Û           |
| Categories                          |                |                 |                  |                  | Û           |
| Prevent Page Breaks in PDF Table R  |                |                 |                  |                  | Û           |
| Getting started                     |                |                 |                  |                  | Û           |
| SEO guide                           |                |                 |                  |                  | Û           |
| Configure SSO using remote authent  |                |                 |                  |                  | Û           |
| User management                     |                |                 |                  |                  | Û           |
| API Overview                        |                |                 |                  |                  | Û           |
| Configuring search                  |                |                 |                  |                  | Û           |
| Glossary                            |                |                 |                  |                  | Û           |
| Import content                      |                |                 |                  |                  | Û           |
| Configure SSO using G Suite (former |                |                 |                  |                  | Û           |
|                                     |                |                 |                  |                  |             |

And for all articles in your knowledge base:

| Article                             | <u>Views</u> • | Quality Views ⑦ | Quality Score ? | Last Viewed Date | Reset View |
|-------------------------------------|----------------|-----------------|-----------------|------------------|------------|
| Versions                            |                |                 |                 |                  | Û          |
| Configure SSO using Active Director |                |                 |                 |                  | Û          |
| Files and images                    |                |                 |                 |                  | Û          |
| Categories                          |                |                 |                 |                  | Û          |
| Prevent Page Breaks in PDF Table R  |                |                 |                 |                  | Û          |
| Getting started                     |                |                 |                 |                  | Û          |
| SEO guide                           |                |                 |                 |                  | Û          |
| Configure SSO using remote authent  |                |                 |                 |                  | Û          |
| User management                     |                |                 |                 |                  | Û          |
| API Overview                        |                |                 |                 |                  | Ū          |
| Configuring search                  |                |                 |                 |                  | Û          |
| Glossary                            |                |                 |                 |                  | Û          |
| Import content                      |                |                 |                 |                  | Û          |
| Configure SSO using G Suite (former |                |                 |                 |                  | Û          |

You can initiate these resets from the Popular Articles Report in the Reporting Dashboard, right where you see the article view data displayed.

These actions are split out under separate permissions. Both permissions are automatically given to our default Editor role. If you're using custom author roles that you'd like to have one or both of these permissions, you'll find them in the Dashboard Permissions section of the author role permissions configuration screen.

See Reset article views for the full details!